### ID2212 Network Programming with Java Lecture 2

## GUI Programming in Java

Leif Lindbäck, Vladimir Vlassov KTH/ICT/SCS HT 2015

## User Interface in a Distributed Application

- A (graphical) user interface, (G)UI, needs to be constructed so that the user:
	- knows the current state of the application;
	- knows whether a command given to the application has been received;
	- knows that the application is working on a task and not simply "hung";
	- can always control the flow of the program, e.g. can cancel the task.
- Specific issue: long communication latency

# Responsive (G)UI

- A responsive UI as an interface that is non-blocking while performing some time-consuming task such as
	- extensive calculations
	- networking with sockets or RMI or CORBA
	- file I/O (loading images, for example), etc.
- Responsive UIs can be implemented by using threads.
	- Move a time-consuming task out of the main thread, so that the GUI comes up faster;
	- Move a time-consuming task out of the event dispatching thread, so that the GUI remains responsive, i.e. not "frozen";
	- In a listener, create and start a thread to perform the corresponding task; the control flow returns to GUI

## **Contents**

- AWT Packages and classes
- Constructing GUI
- AWT events, listeners and adapters
- Layout Managers and container attributes
- Overview of Swing
- Applets
- JavaBeans

## GUI: Graphical User Interface

- GUI allows the user:
	- To control an application in a convenient way,
	- To input data, to display output.

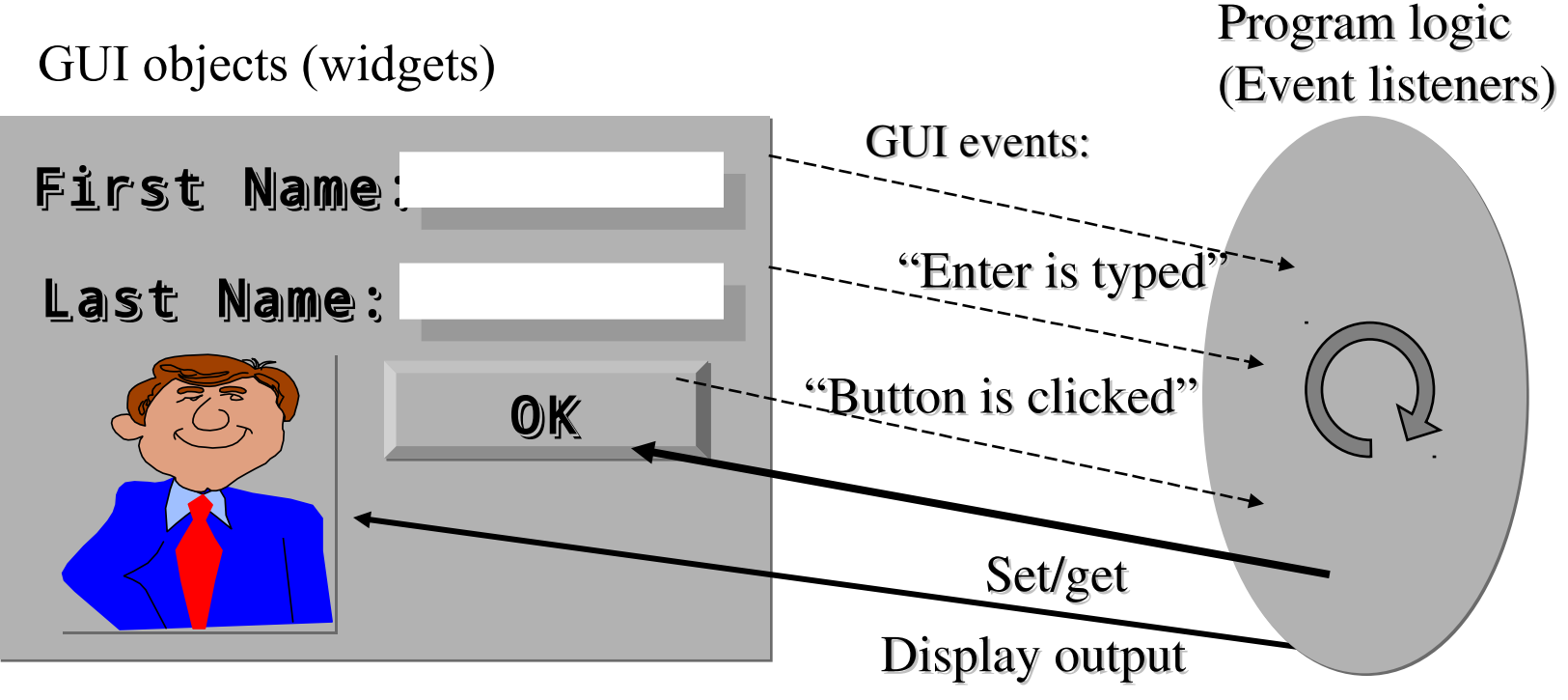

Lecture 2: GUI Programming. Applets. JavaBeans 5

## Java GUI APIs and Tools

- APIs for GUI in Java Platform SE:
	- *Java AWT*: Abstract Window Toolkit (basic GUI classes)
	- *Java Swing*
		- Lightweight GUI framework.
	- *JavaBean* API supports the development of JavaBeans.
		- A JavaBean is a reusable software component that can be manipulated visually in a builder tool, and can provide GUI.
- IDE (Integrated Development Environments), such as Eclipse, NetBeans, JBuilder from Borland, VisualAge from IBM

## AWT: Abstract Window Toolkit

java.awt **Overview** 

## AWT: Abstract Window Toolkit

- *AWT*: Abstract Window Toolkit is a collection of Java packages that represent
	- GUI containers (frame, panel, etc.)
	- GUI components (button, text-field, etc.)
	- Basic GUI attributes (colors, fonts, cursor, layout, etc.)
	- GUI events and event listener interfaces
	- AWT was developed for building GUI without having to learn many of the details of the underlying windowing system.

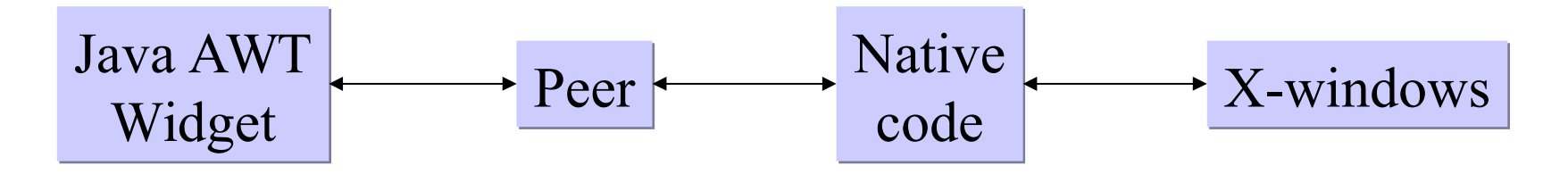

Lecture 2: GUI Programming. Applets. JavaBeans 8

## AWT Containers

- GUI containers are used to hold GUI components (widgets) :
	- $-$  Titled framed windows:  $F$ r ame
	- Popup windows:
		- Dialog
		- FileDialog
		- JFileChooser, JColorChooser in Swing
	- Child sub-windows:
		- Panel,
		- Applet,
		- ScrollPane

## AWT Components

- Buttons
	- used to invoke some actions in an application.
- Selectable components
	- provide several choices to the user in which one or more items (options) can be selected:
		- Pulldown/pop-up menu: Choice
			- JPopupMenu in Swing
		- Scrolling list of choices: List
		- Menus in a menu bar frame: Menu, MenuItem, MenuBar
		- On/off switch element: **Checkbox**

## AWT Components (cont'd)

- Text components
	- used to input, edit and output text information:
		- Labels and messages: Label
		- An editable text string: TextField
		- A scrolling text area: TextArea
- Drawing components
	- Canvas provides a drawing surface for displaying graphical output.
- Scrollbar implements the metaphor of an elevator on a cable.

## Component classes of AWT

Component

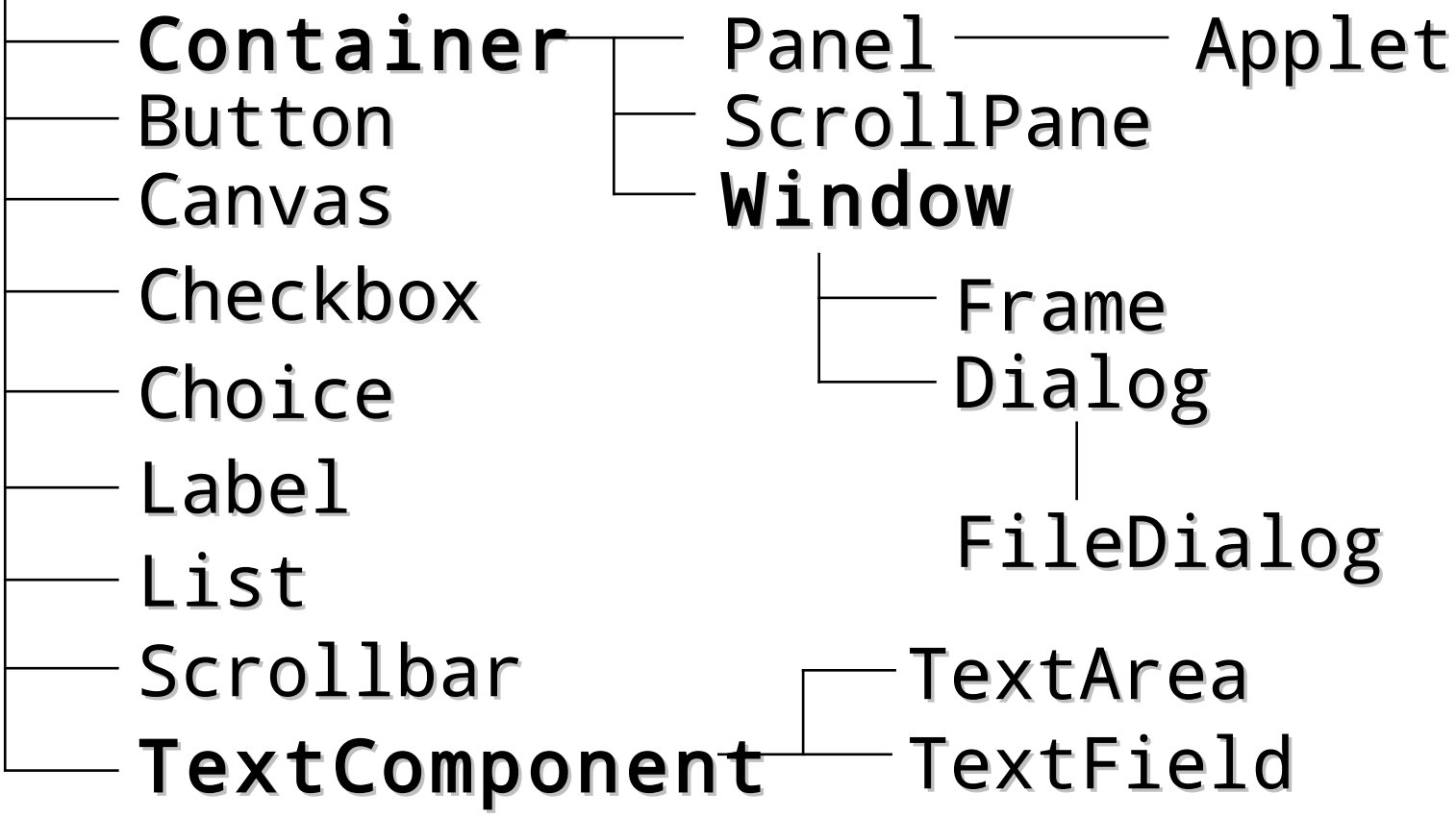

Lecture 2: GUI Programming. Applets. JavaBeans 12

## AWT components

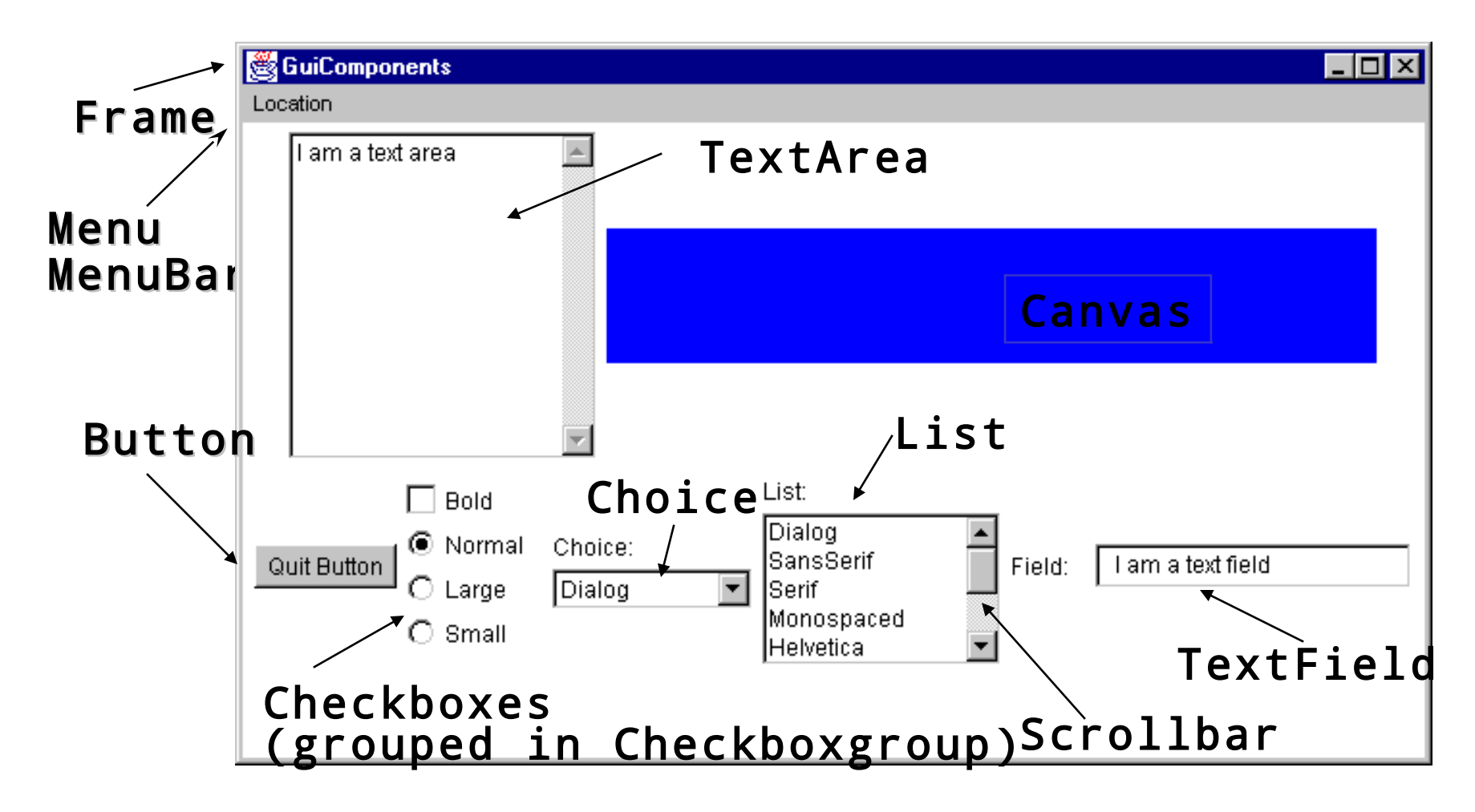

Lecture 2: GUI Programming. Applets. JavaBeans 13

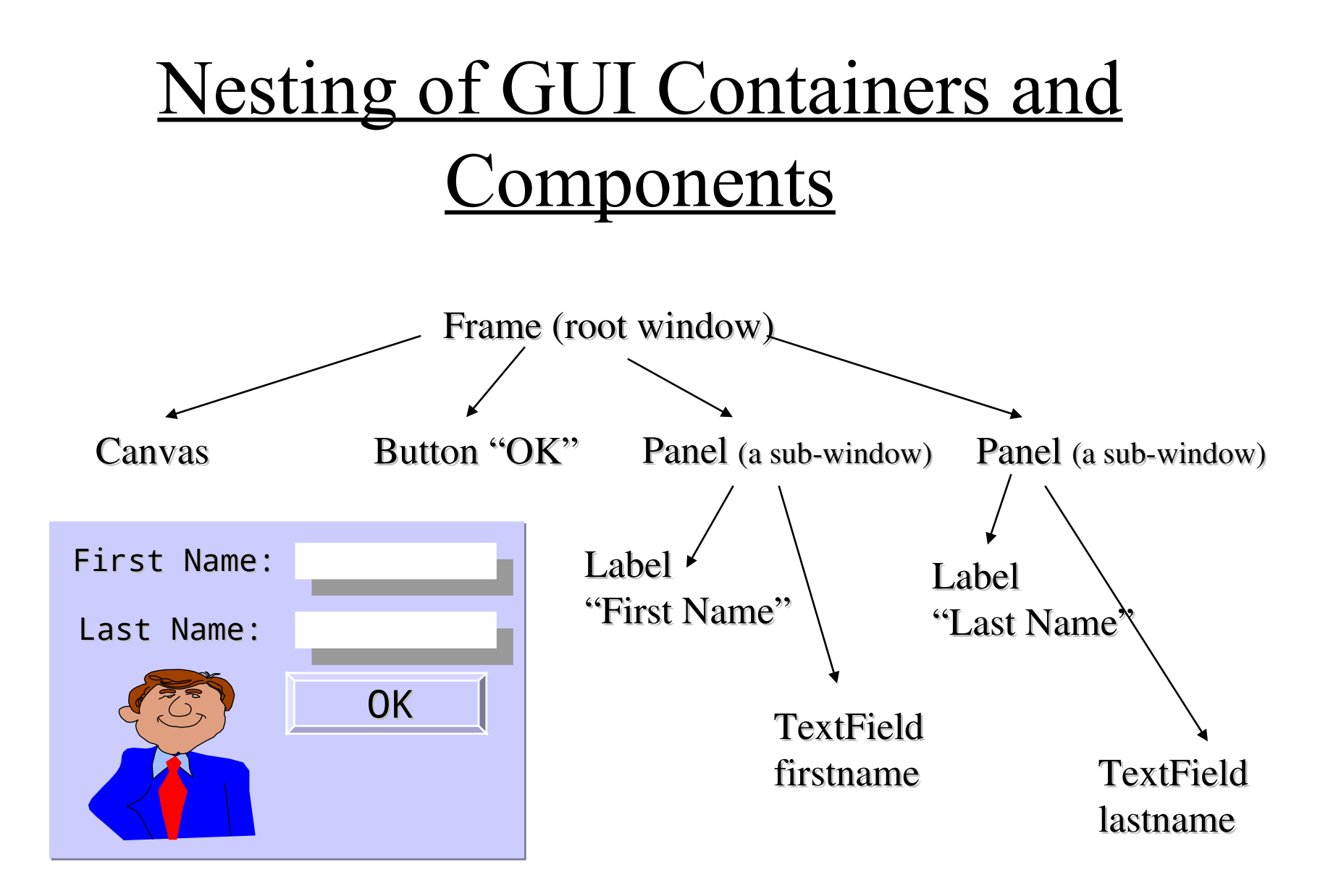

## Constructing a GUI

- GUI is constructed by
	- Constructors (create a component object a widget)
	- Setters (set attributes for the component, e.g. colors, size, labels, etc.)
	- Adders (add child components to the parent container, register event listeners)

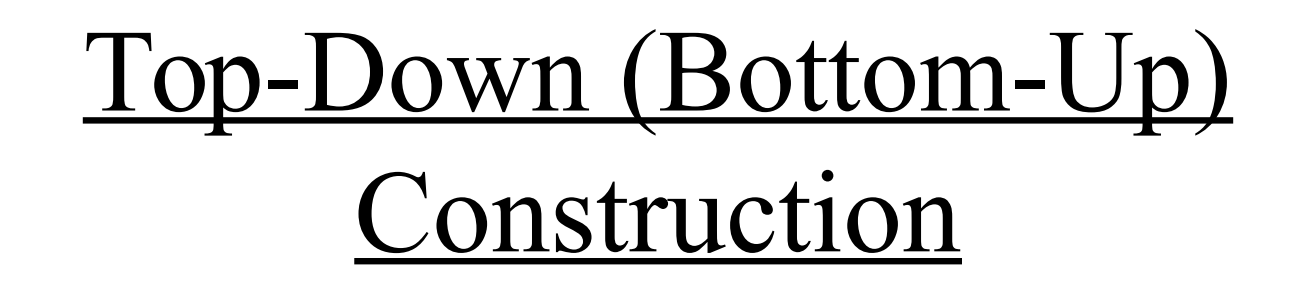

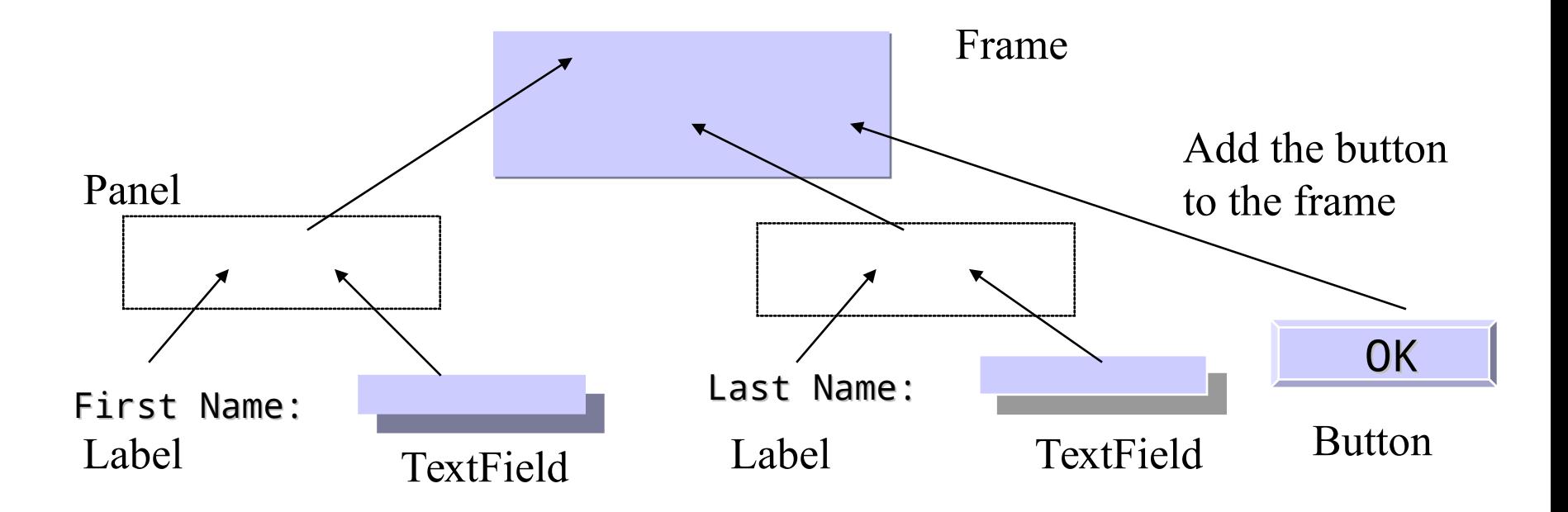

Lecture 2: GUI Programming. Applets. JavaBeans 16

## Constructing a GUI

• Create a root window (frame)

Frame  $f = new Frame()$ ;

• Change/set attributes

f.setLayout(new FlowLayout());

• Construct and add child subcomponents to the frame

```
Panel p = new Panel();
p.add(new Label("First name:"));
TextField tffn = new TextField("", 30);
tffn.addActionListener(this);
p.add(tffn); 
f.add(p);
```
• Pack the frame and make it visible

```
f.pack();
f.setVisible(true);
```
# Constructing GUI in an Applet

- The Applet class extends the **Panel** class, which is a GUI container, therefore an applet can be directly used as a root container to be filled in with GUI elements.
- The applet's GUI is usually created in the appelt's init method by instantiating and adding GUI components to the applet.

## Events and Listeners

## java.awt.event

- AWT events
- Event listeners and adapters
- Event delivery

## AWT Events

- GUI-controlled Java application (applet) is event-driven.
	- Events propagate notifications of state change or commands from a source object (a GUI component) to one or more target objects (event listeners) via method invocation on listeners' interfaces.
- Examples of AWT Events:
	- Mouse actions, e.g.
		- a right mouse button is down (**MouseEvent**)
		- a GUI button is clicked (**ActionEvent**)
		- a menu item is chosen (ItemEvent)
	- Keyboard actions, e.g. a key is pressed (KeyEvent)
- Classes of AWT events are specified in java.awt.event

## **AWT Event Listeners**

- A listener must be registered at a source: Button button = new Button("Start"); // source of events button.addActionListener(new FooListener());
- The listener must implement the appropriate event listener interface: class FooListener extends Foo implements ActionListener { ...

```
public void actionPerformed(ActionEvent e) {
 ... // perform some action on event e
 }
}
```
• Event listener interfaces are specified in java.awt.event

## Event Listeners (cont'd)

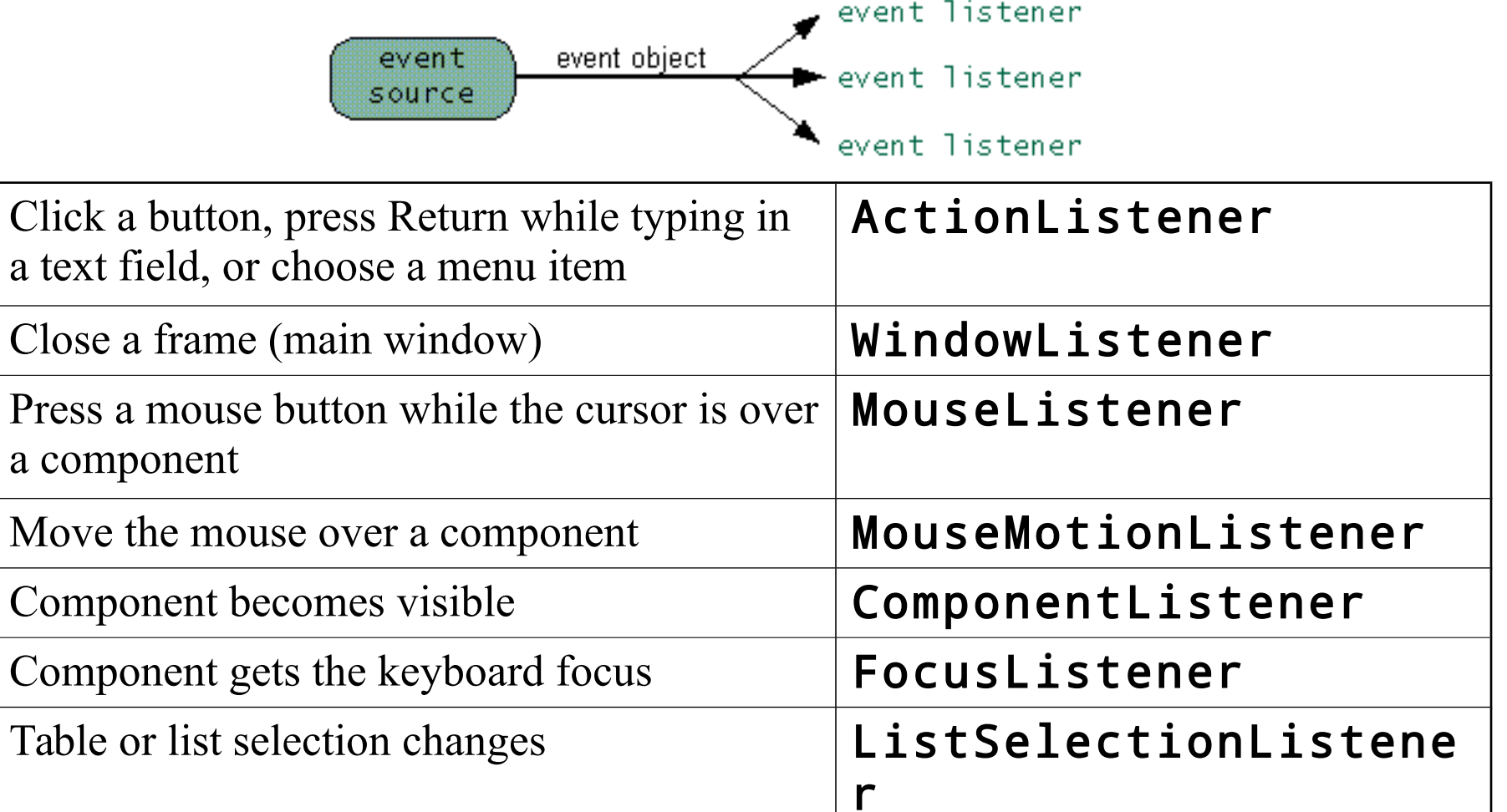

## One Listener –Multiple Sources

• One and the same event listener object can be linked to multiple event sources via different interfaces or the same interface.

TextField tf = new TextField("", 30); Button b = new Button("Start"); tf.addActionListener(this); // on Enter tf.addTextListener(this); // when text changes b.addActionListener(this); // on click

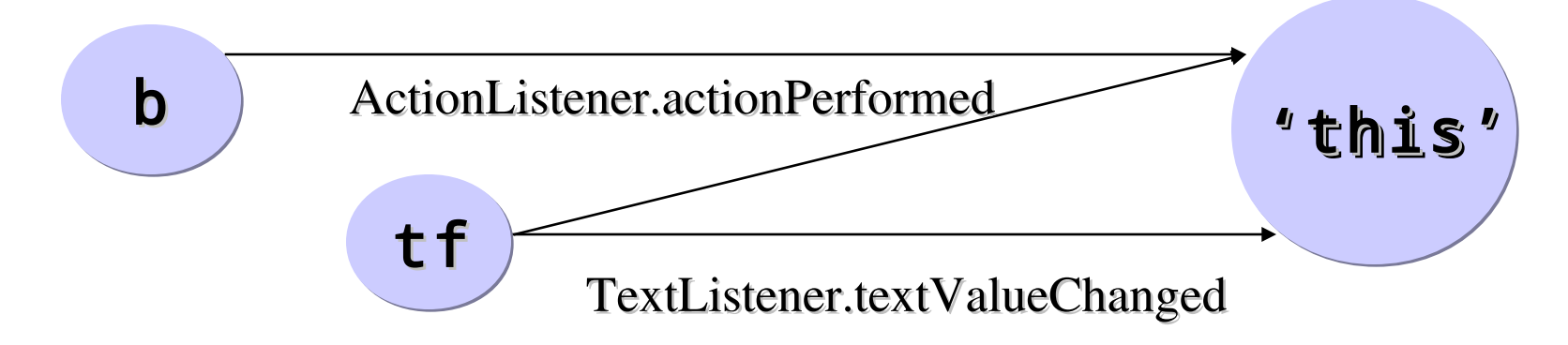

Lecture 2: GUI Programming. Applets. JavaBeans 23

# Using an Adapter Class

- Use of AWT adapter classes simplifies implementation of listener interfaces.
- There is an adapter class for each AWT interface in java.awt.event
	- An adapter class FooAdapter implements FooListener interface for FooEvent
	- Default implementation: do nothing

# Using an Adapter Class (cont'd)

- Example:
	- $-$  The **MouseAdapter** class implements all five methods of **MouseListener** interface that receives MouseEvent
	- The adapter can be used as follows: addMouseListener(new MouseAdapter { public void mousePressed () { //override the method } });

## Layout Managers and Container Attributes

## Layout Managers

- Layout manager allows organizing the layout of the GUI elements in a container with this layout.
- FlowLayout
	- From left to right, top to bottom.
	- The order of adds defines the order of components in the container.
- BorderLayout
	- "North", "South", "East", "West", "Center"

frame.add(b = new Button(), "South

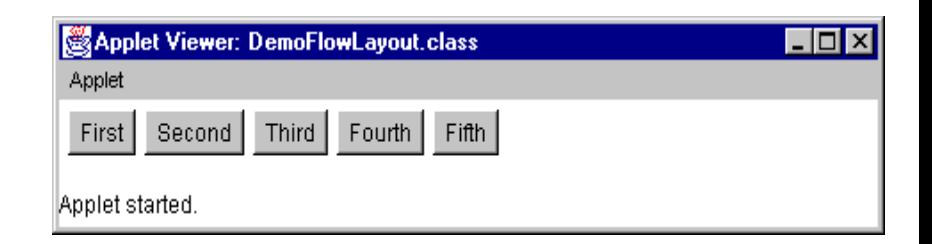

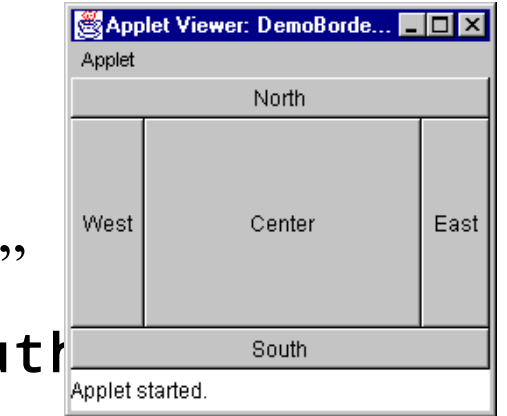

# Layout Managers (cont'd)

- GridLayout
	- A grid of equal-sized rectangles for components.
	- public GridLayout(int rs,int cs)
		- where:  $rs$ ,  $cs$  Number of rows and columns.

 $0 -$ "any number".

## • GridBagLayout

– An irregular grid of components that uses constraints to arrange components.

# Layout Managers (cont'd)

- CardLayout
	- Allows adding "cards" (sub-windows) and flipping through the "cards"
	- A container with CardLayout may contain several "cards" (sub-windows). One is shown at a time.
	- Flip through the cards sequentially, or show a card specified by its name
	- For example:

```
CardLayout cl = (CardLayout) mainframe.getLayout();
cl.first(mainframe); // show the first card
cl.next(mainframe); // show the second (next) card
cl.show(mainframe, "Card5"); // show the card 
 "Card5"
```
# Default Layout Managers, Setting a New Layout

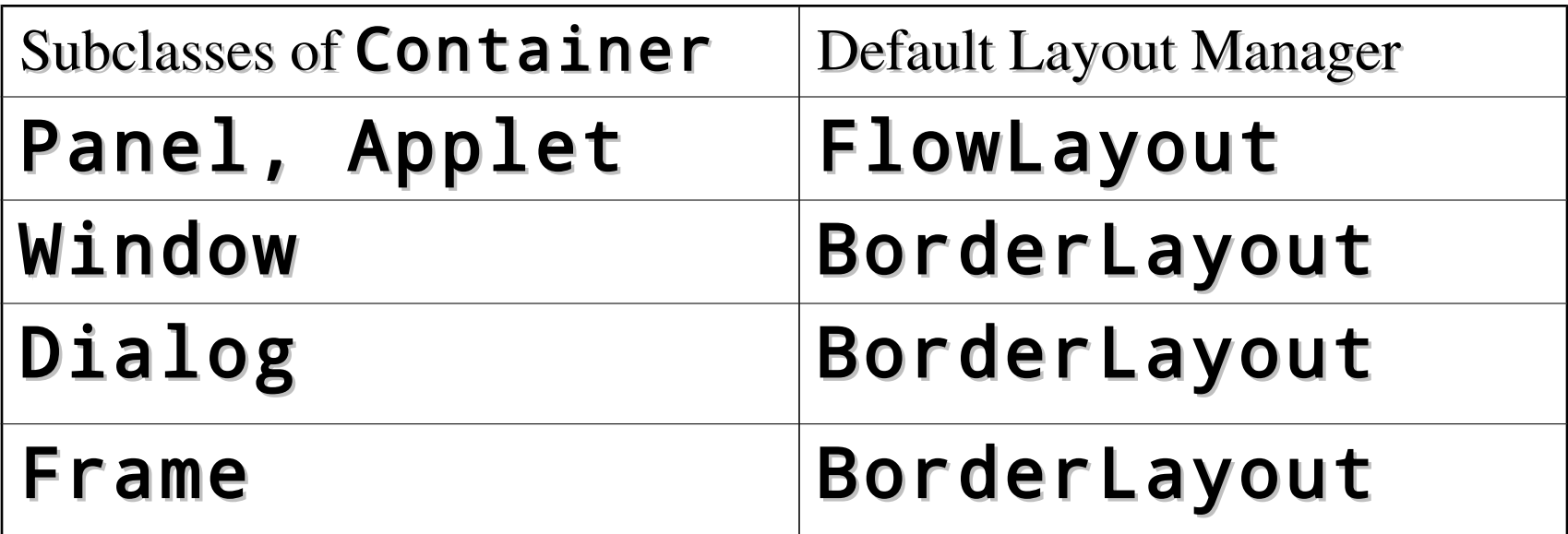

• Setting a new layout manager: setLayout(new FlowLayout()); Panel p = new Panel(new BorderLayout());

## Set / Get Container's Attributes

- Size: setSize(int, int)
- Location: setLocation(int, int)
- Layout manager: setLayout(LayoutManager)
- Title (for a Frame):  ${\tt setting}$   ${\tt setting}$
- Colors:
	- setBackground(Color);
	- setForeground(Color)
- Visibility: setVisible(boolean)
- Cursor: setCursor(Cursor)
- Font: setFont(Font)
- Event Listeners:
	- addWindowListener(WindowListener)
	- addFocusListener(FocusListener), etc.

## Applets: Downloadable Web clients

## java.applet.Applet

# plet

- An applet is a subclass of java.applet.Applet that is a subclass of java.awt.Panel
	- loaded by a web-browser when an activated html page contains a reference to  $it$  – an applet tag.
	- can open a TCP connection (do RMI) to the host from which the applet has been downloaded;
	- expose network methods, e.g. getImage

# Applet Methods

- Applet includes methods called by the environment where the applet runs:
	- init()
		- called once to initialize the applet, e.g. to build its GUI
	- start()
		- called each time when the applet's page is (re)open
	- stop()
		- called each time when the applet's page is closed
	- paint(Graphics g)
		- called when the applet must be repainted (resized, etc)
	- destroy() etc.
- The methods can be overridden, if needed.

# Applet Tag in HTML Example

```
<HTML>
<HEAD>
<TITLE> This is a html page for running an 
  applet </TITLE>
</HEAD>
<BODY>
  <APPLET CODE = "WebApplet.class" 
    WIDTH = 500HEIGHT = 500<PARAM NAME="image" VALUE="jim.gif">
  </APPLET>
\langle/BODY\rangle</HTML>
```
# Example of pplet

- Draws a line that follows a mouse pressed and dragged.
- No communication with the server
- **See also Applet examples in Lab 0 and Lab 1**

```
import java.awt.*;
import java.awt.event.*;
import java.applet.*;
public class Scribble extends Applet
    implements MouseListener, MouseMotionListener {
 private int last x, last y;
```

```
//Initialize the applet
public void init(){
  this.addMouseListener(this);
  this.addMouseMotionListener(this);
  this. setSize(400, 300):
-1
public void mousePressed(MouseEvent e) {
  last x = e.getX();
  last y = e.getY();
public void mouseDragged(MouseEvent e) {
  Graphics q = \text{this}.\text{getGraphics}():
  int x = e.getX();
  int y = e.getY();
  g.drawLine (last x, last y, x, y);
  last x = x;
  last y = y;
public void mouseReleased(MouseEvent e) \{\cdot\}public void mouseClicked(MouseEvent e) \{\cdot\}public void mouseEntered(MouseEvent e) \{\cdot\}public void mouseMoved(MouseEvent e) \{\cdot\}public void mouseExited(MouseEvent e) \{\cdot\}
```
Lecture 2: GUI Programming. Applets. JavaBeans 36

## Example (cont'd)

• A source and a view of the HTML page with the Scribble applet

Scribble will appear below in a Java enabled browser.

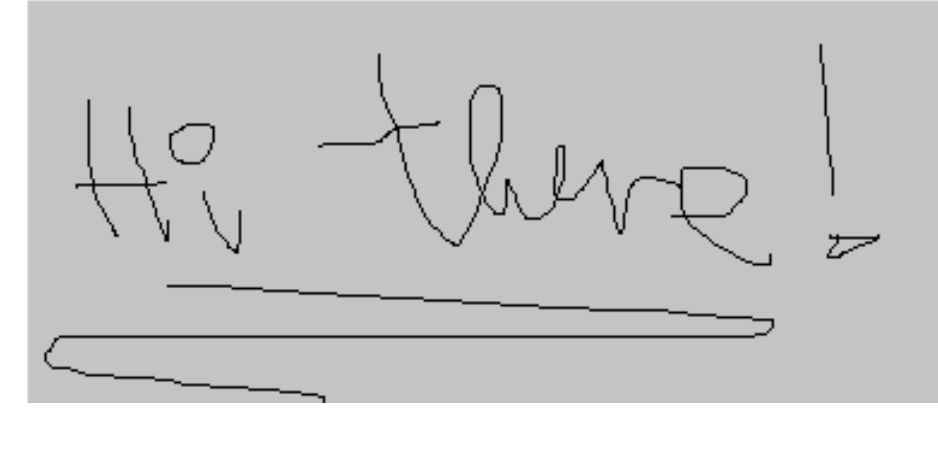

 $\langle$ html $\rangle$  $\langle$ head $\rangle$ <title> HTML Test Page  $\langle$ /title>  $\langle$ /head> <br/>body> Scribble will appear below in a Java enabled browser.<br>  $\leq$ applet codebase =  $"$ ." = "Scribble.class" code = "TestScribble " name width  $=$  "400" height  $=$  "300"  $= 70$ hspace vspace  $= 70$ align = "middle" ×,  $\langle$ /applet>  $\langle \textit{fbody} \rangle$  $\langle$ /html>

Lecture 2: GUI Programming. Applets. JavaBeans 37

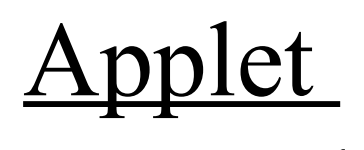

 $\tt \t \t \mathbf{Example} 2\n$ Develop an applet that counts how many times the basic methods of a applet (init, start, paint, stop) are invoked.

```
import java.applet.Applet;
import java.awt.*;
public class StarterApplet extends Applet {
  private int InitCount = 0;
  private int StartCount = 0;
  private int StopCount = 0;
  private int PaintCount = 0;
  public void init() {
    resize(300, 100)InitCount++:
  Υ
  public void start() {
    StartCount++;
  λ
  public void stop() {
    StopCount++;
  λ.
  public void paint (Graphics g ) {
    PaintCount++;
    g.drawString( " Inits: " + InitCount +
        " Starts: " + StartCount +
        " Stops: " + StopCount +
        " Paints: " + PaintCount, 30, 50 );
  }
γ
```
Lecture 2: GUI Programming. Applets. JavaBeans 38

```
\text{Example 2} import java.awt.Frame;
```
(cont) • Applet and application combined in one class

```
public class StarterCombined extends StarterApplet {
  public static void main( String args[] ) {
      Frame f = new Frame('Starter Application");
       f.addWindowListener(new WindowAdapter()
       X.
           public void windowClosing(WindowEvent e)
           X.
                System.exit(0);<sup>T</sup>
       ) ) \thereforeStarterCombined applet = new StarterCombined();
       \texttt{applet}.\texttt{init}();
      f.add('"Center", applet);
      f.setSize(300, 100);
      f.setVisible(true).
      applet.start();\mathbf{\}}Y
```
## Some Network Methods of the Applet Class

- Getting audio and image files:
	- Image getImage(URL)
	- Image getImage(URL, String)
	- AudioClip getAudioClip(URL)
	- AudioClip getAudioClip(URL, String)
	- play(URL)
	- play(URL, String)
- Locate the applet or the document in which the applet is embedded:
	- URL getCodeBase()
	- URL getDocumentBase()

## Applet Context

The applet context represents an applet's environment, e.g. a browser or an applet viewer:

```
AppletContext ac = getAppletContext();
```
• Useful methods:

### showDocument(URL)

– replace the current Web with the given URL.

### showDocument(URL url, String target)

– Show the Web page indicated by url. The target argument indicates where to display the frame, for instance, in the current frame or in a new navigator.

### getApplet(String)

- returns the applet with the given name
- See Example 3.13 (on the Examples page) ShowImage1. java

## **Named Applets**

• An applet can be named in the APPLET (EMBED) tag:

```
<APPLET CODEBASE="../MyClasses" CODE=TalkApplet.class
  WIDTH=793 HEIGHT=130 NAME="Top">
<PARAM NAME=Partner VALUE="Bottom">
</APPLET>
<HR>
<APPLET CODEBASE="../MyClasses" CODE=TalkApplet.class
  WIDTH=793 HEIGHT=130 NAME="Bottom">
<PARAM NAME=Partner VALUE="Top">
</APPLET>
```
• Named applets embedded in the same Web page can get references to each other via the shared Applet Context:

```
TalkApplet a = (TalkApplet)(getAppletContext().
    getApplet(getParameter("Partner")));
```
## Interaction of Applets via the Applet Context

- Applets on the same Web page share the Applet Context (JVM) and can interact with each other via
	- Method invocation. The methods should be declared as synchronized.
	- Static class variables;
	- Piped connection.
- An applet gets reference to another applet by name.
- See Example 4.5 (on the Examples page) TalkApplet.java

## Swing: Advanced Window Toolkit

javax.swing

## What Is Swing?

- *Java Swing* is an API that provides a set of extensible GUI components to develop powerful Java front ends for commercial applications more rapidly.
- 100% pure Java, GUI component kit
- The Swing Stack:

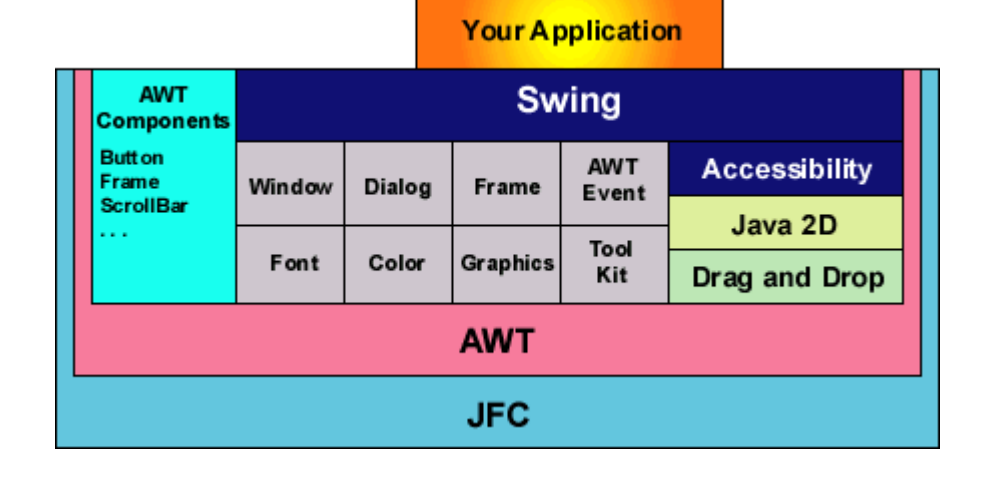

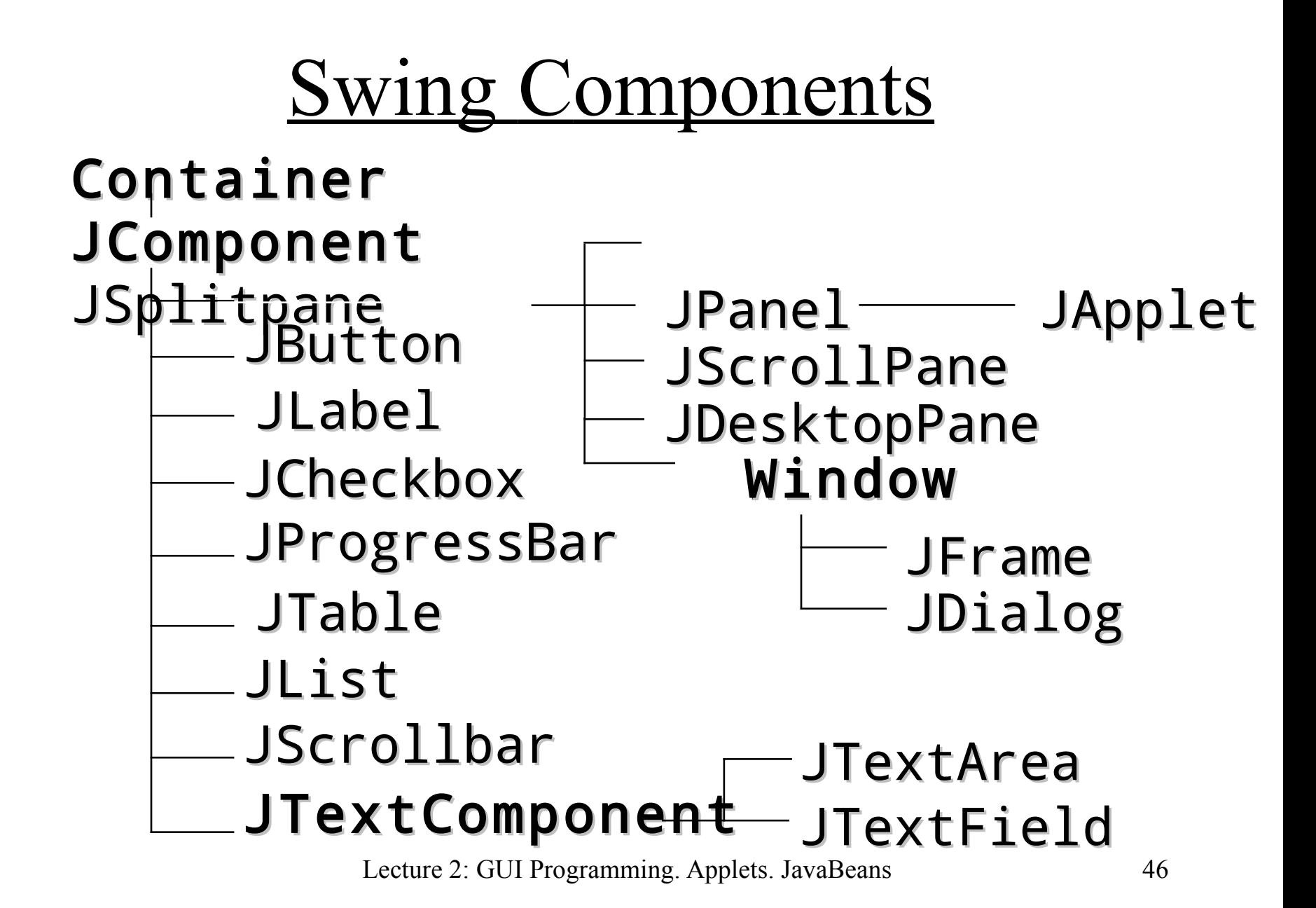

# Swing components (1/2)

• See Swing component and container gallery (A Visual Index to the Swing Components) at

#### http://download.oracle.com/javase/tutorial/uiswing/components /index.html

- **Basic Controls:** 
	- JButton, JCheckBox, JRadioButton
	- JComboBox –Buttons that bring up menus of choices.
	- JMenuBar, JMenu, JRadioButtonMenuItem, etc.
	- JList, JTextField
	- **JSlider** lets choose one of a continuous range of values.

# Swing Components (2/2)

- Uneditable information displays:
	- JLabel
	- JProgressBar displays progress toward a goal.
	- JToolTip brings up a small window that describes another component.
- Editable displays of formatted information:
	- JColorChooser, JFileChooser
	- JPasswordField, JTextArea, JEditorPane, JTextPane
	- JTable
	- JTree displays hierarchical data.

# Swing containers (1/3)

- Top-Level Containers: JFrame, JDialog, JApplet
	- frame.getContentPane().add(child);
	- The content pane should be the parent of any children of a top-level container.
- General-Purpose Containers
	- JPanel
	- JScrollPane provides scroll bars around a large or growable component.
	- JSplitPane displays two components in a specified amount of space.
	- JTabbedPane contains multiple components but shows one at a time.
	- JToolBar holds a group of components (usually buttons) in a row or column, allowing the user to drag the tool bar into different locations.

# Swing Containers (2/3)

- Special-Purpose Containers:
	- JInternalFrame looks like a frame, but must appear within another window (JDesktopPane).
	- JLayeredPane provides a third dimension, depth, for positioning components. You specify the position and size of each component.
	- JDesktopPane is used to create a multiple-document interface or a virtual desktop.

## Swing Containers (3/3)

### frame.getContentPane().add(panel);

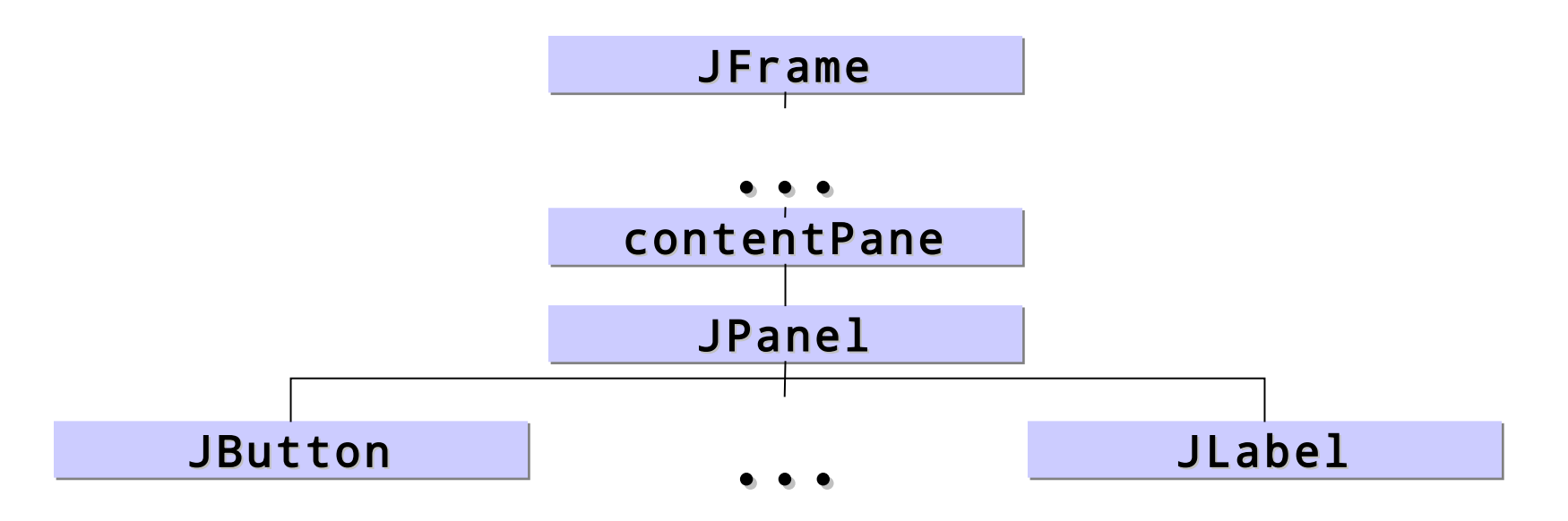

Lecture 2: GUI Programming. Applets. JavaBeans 51

## View of Some Swing Components

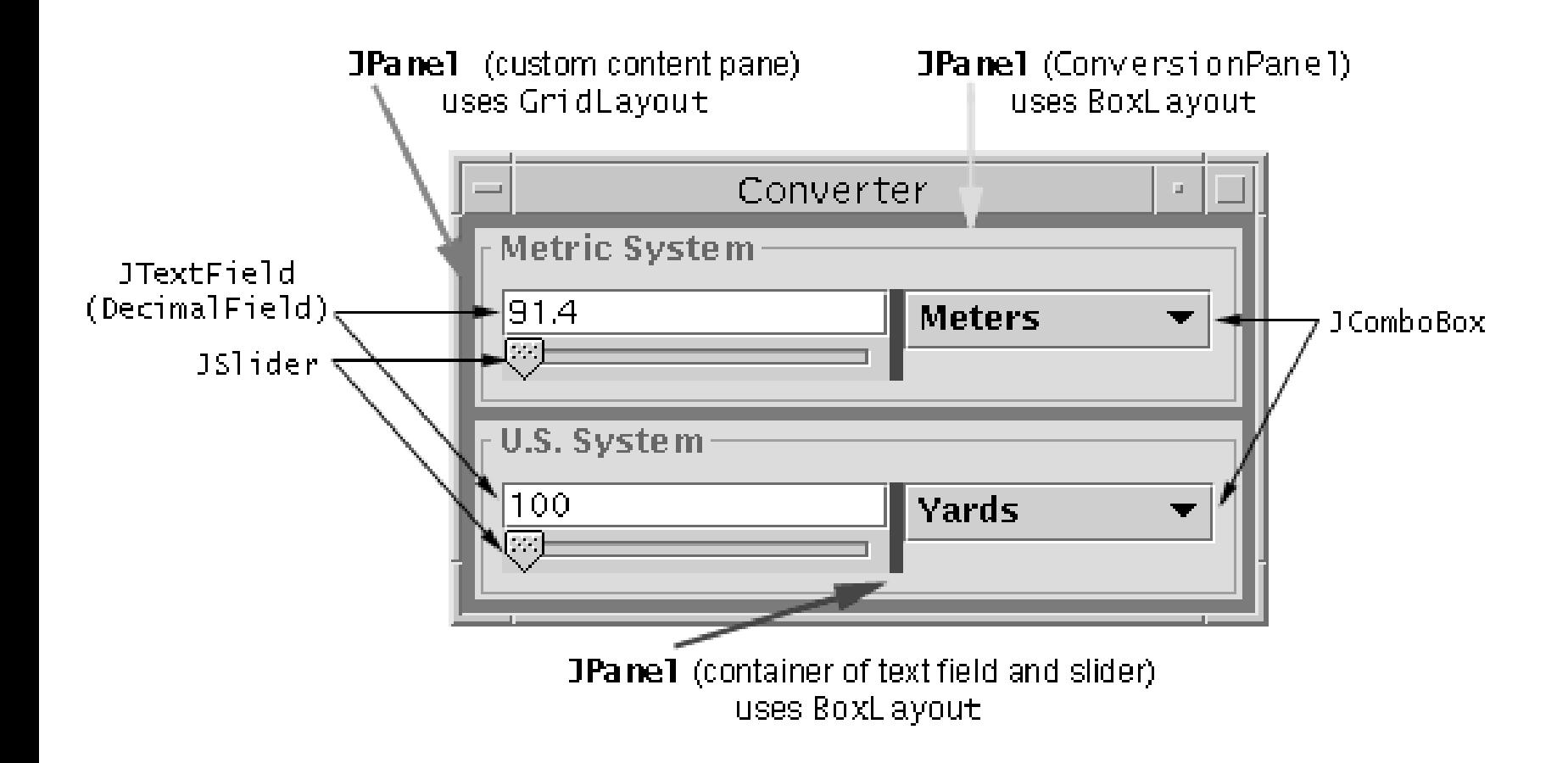

Lecture 2: GUI Programming. Applets. JavaBeans 52

## Look-and-Feels

- The Java look-and-feel (Metal): "javax.swing.plaf.metal.MetalLookAndFeel"
- The CDE/Motif look-and-feel: "com.sun.java.swing.plaf.motif.MotifLookAndFeel"
- The Windows look-and-feel: "com.sun.java.swing.plaf.windows.WindowsLookAndFeel"
- Make a program use the Java look & feel:

```
 public static void main(String[] args) {
   try {
      UIManager.setLookAndFeel( UIManager.getCrossPlatformLookAndFeelClassName());
    } catch (Exception e) { };
    new SwingApplication(); //Create and show the GUI.
 }
```
• Setting a specific look & feel, e.g. the Windows Look & Feel:

try {

```
UIManager.setLookAndFeel("com.sun.java.swing.plaf.windows.WindowsLookAndFeel");
 } catch (Exception e) { };
```
## Overview of JavaBeans

"

http://docs.oracle.com/javase/tutorial/j avabeans/

## A Component Model

- A component model
	- includes a component architecture (specification and a set of APIs)
	- allows defining software components to be combined together to create an application.
- Two major groups of elements:
	- Containers
		- Used to hold assembly of related components
		- Provide context for components to interact with one another
	- Components
		- Vary in size and capabilities
		- Can be containers

### Java Component Architectures

- *JavaBeans* a first Java component architecture
	- Portable, self-described, reusable software components that can be visually manipulated, customized and combined with other Java components in a builder tool (bean container) such as Eclipse or Sun's NetBeans.
	- Have attributes, expose public methods and may fire events.
	- Example: AWT components, e.g. Button, TextField, etc.
- *Enterprise Java Beans (EJB)* a component architecture for enterprise applications
	- Different from JavaBeans: EJBs are deployable
	- An EJB can be either Session or Message-Driven

## A JavaBean Can

- Export public methods
- Raise and catch events of proper types
- Allow queries about its capabilities introspection
- Support persistent properties (can be stored and restored)
- Support component editors for builders to allow users to customize component behavior
- Be a container for other beans
	- Hierarchical components
	- Java compound documents

## **Bean Properties, Methods and Events**

- A Bean communicates via:
	- *Properties* it exposes.
		- Named attributes that can be read or written by calling the appropriate set and get methods on the bean.
	- *Methods* it exports.
		- By default all of the bean's public methods are exported
	- *Events* it fires or/and listens.
		- The bean can register listeners for its events via public methods add<EventType>Listener(<EventType>Listener)
		- A bean instance can be registered as a listener of events fired by other components:
			- directly: implementing appropriate event listener interfaces
			- indirectly: via hook-up event adapters.

## A Bean Interface

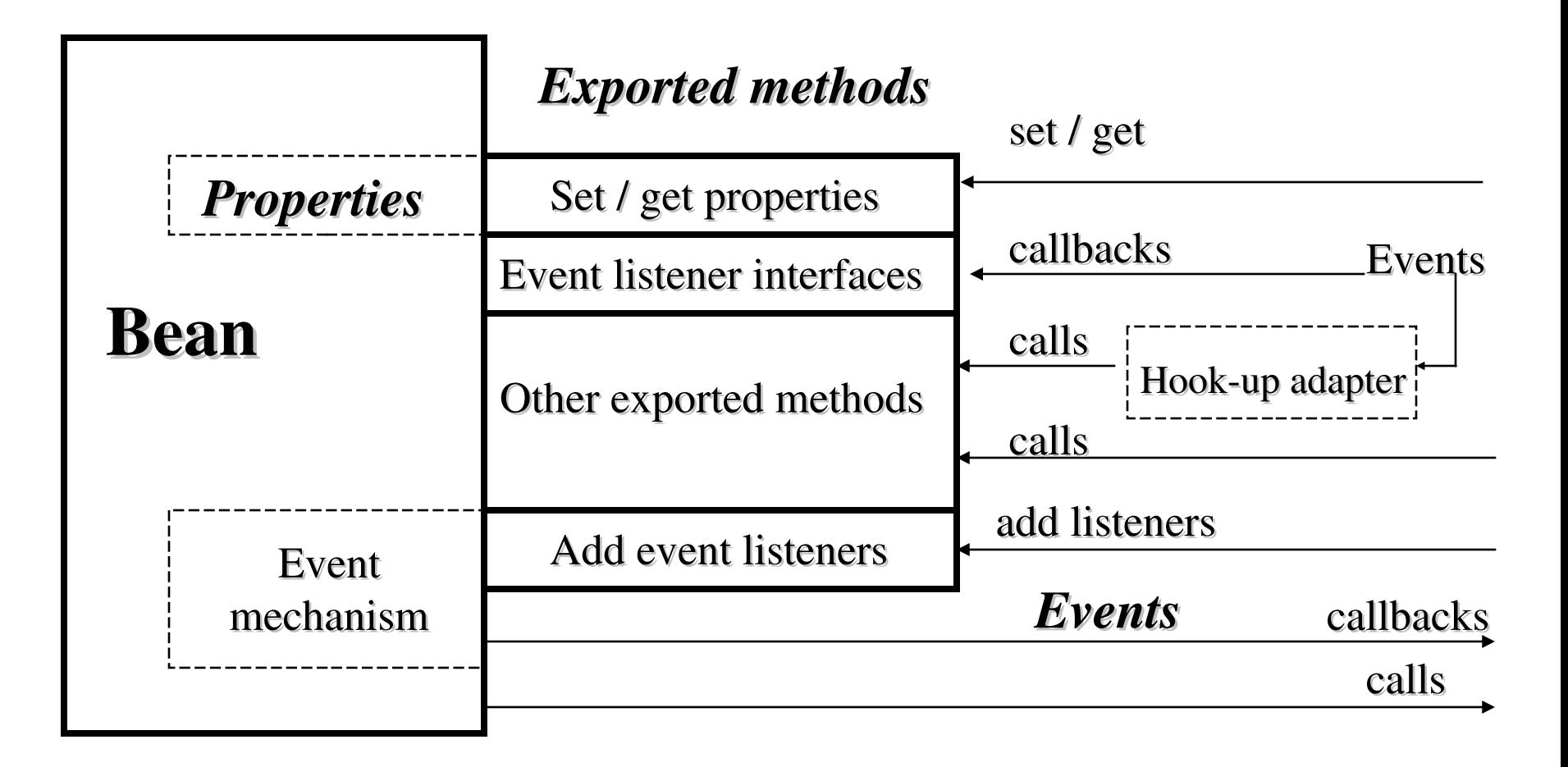

## Bean Properties

- Properties are public/private attributes that can be exposed by set / get methods (accessors).
- The name convention: public methods named setFoo and getFoo indicate a property named Foo.
- A *simple property* represents a single value.
- An *indexed property* represents an array of values.
	- The property can be accessed at once.
	- An element of the property can be accessed by index.
- A *bound property*
	- Notifies other objects when its value changes via a PropertyChange event that contains the property name, old and new value.
- A *constrained property* 
	- Notifies other objects when its value changes via a  $\text{VectorableChange}$  event and allows a listener to veto the change by throwing a PropertyVetoException.

## Bean Event Mechanism

- Based on Java event delegation model
- Convention: A Bean indicates that it can fire FooEvent if
	- it contains a pair of methods:

public void addFooListener(FooListener a) public void removeFooListener(FooListener a)

- and it declares or imports the FooListener interface and the FooEvent class.
- Use of a hookup event adapter:
	- If a listener does have the FooListener interface, it can be connected to the bean via a hookup event adapter that implements the interface and invokes appropriate methods on the real listener (i.e. the bean).

## Developing Beans with a RAD tool

- Visual development using property sheets, palettes, and design-time drag-and-drop behavior.
	- A Bean class must adhere to a set of name conventions and design patterns for properties it exposes, events it fires
	- A builder tool uses introspection based on reflection to learn about the properties, events, and methods supported by a target Java Bean.
	- The tool relies on design patterns specified in the JavaBeans Specification

## Beans in an Application Builder

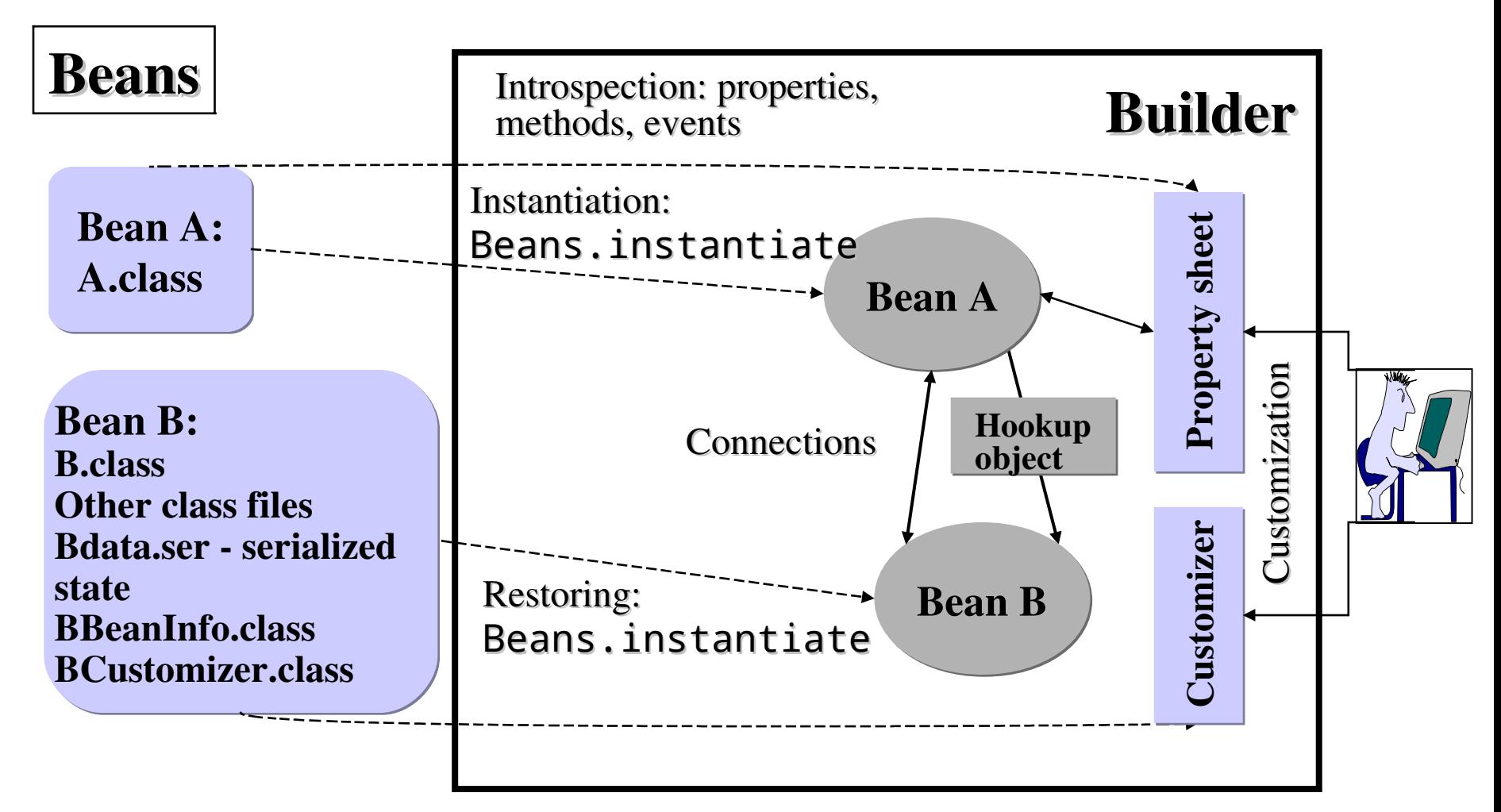

Lecture 2: GUI Programming. Applets. JavaBeans 63

# Saving and Restoring Beans

- *Java Object Serialization* provides persistence: saving Beans to streams (files, network streams)
	- The serialized state of the Bean can been restored at design-time (by a builder tool) and at run-time.
	- Loading a serialized state of a Bean to a builder tool, customization of the Bean and saving its state for further use.
- All files related to a Bean can be stored into a JAR file that normally contains:
	- All classes files related to the Bean: <BeanName>.class, others.
	- Supporting classes: <BeanName>BeanInfo.class, <BeanName>Customizer.class
	- Other files: images, audio, etc.
	- $-$  A serialized state of the Bean to be restored:  $\leq$ BeanName $\geq$ Data.ser